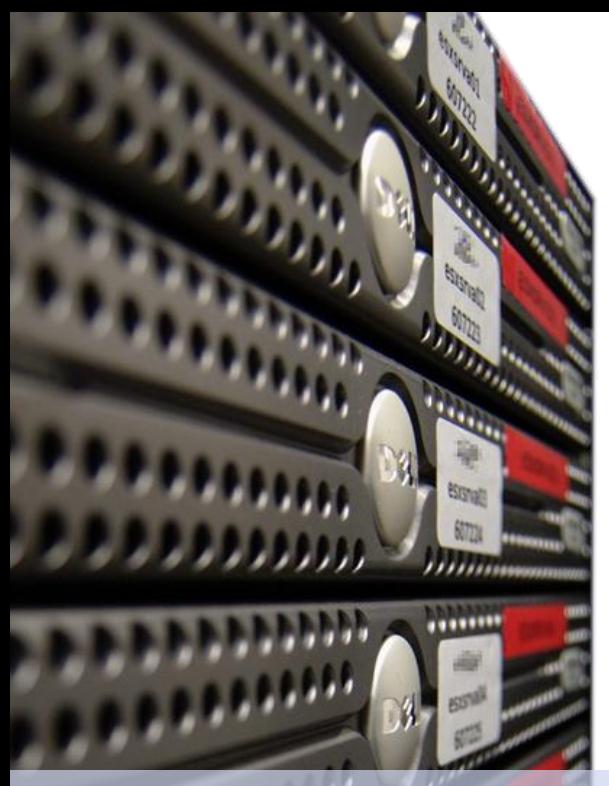

Dirk **Fahland**

2IO71 **DBL Information Systems**

#### Tutorial **Activiti and SQL**

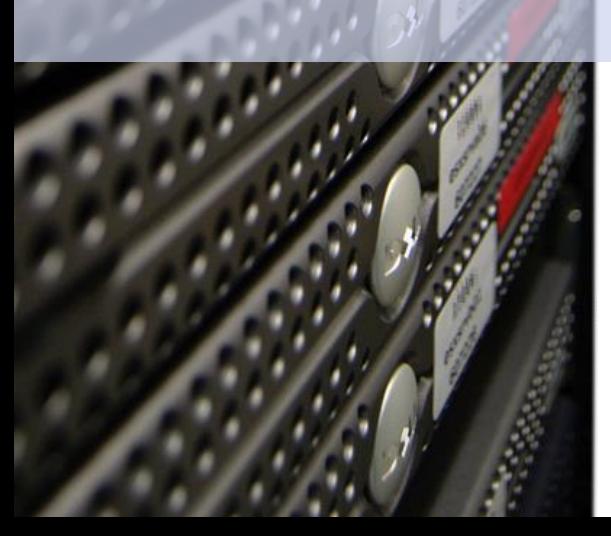

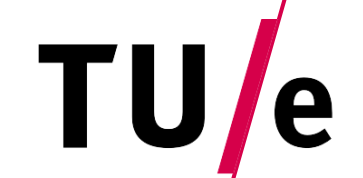

Technische Universiteit Eindhoven<br>University of Technology

**Where innovation starts** 

#### **Architecture of the System**

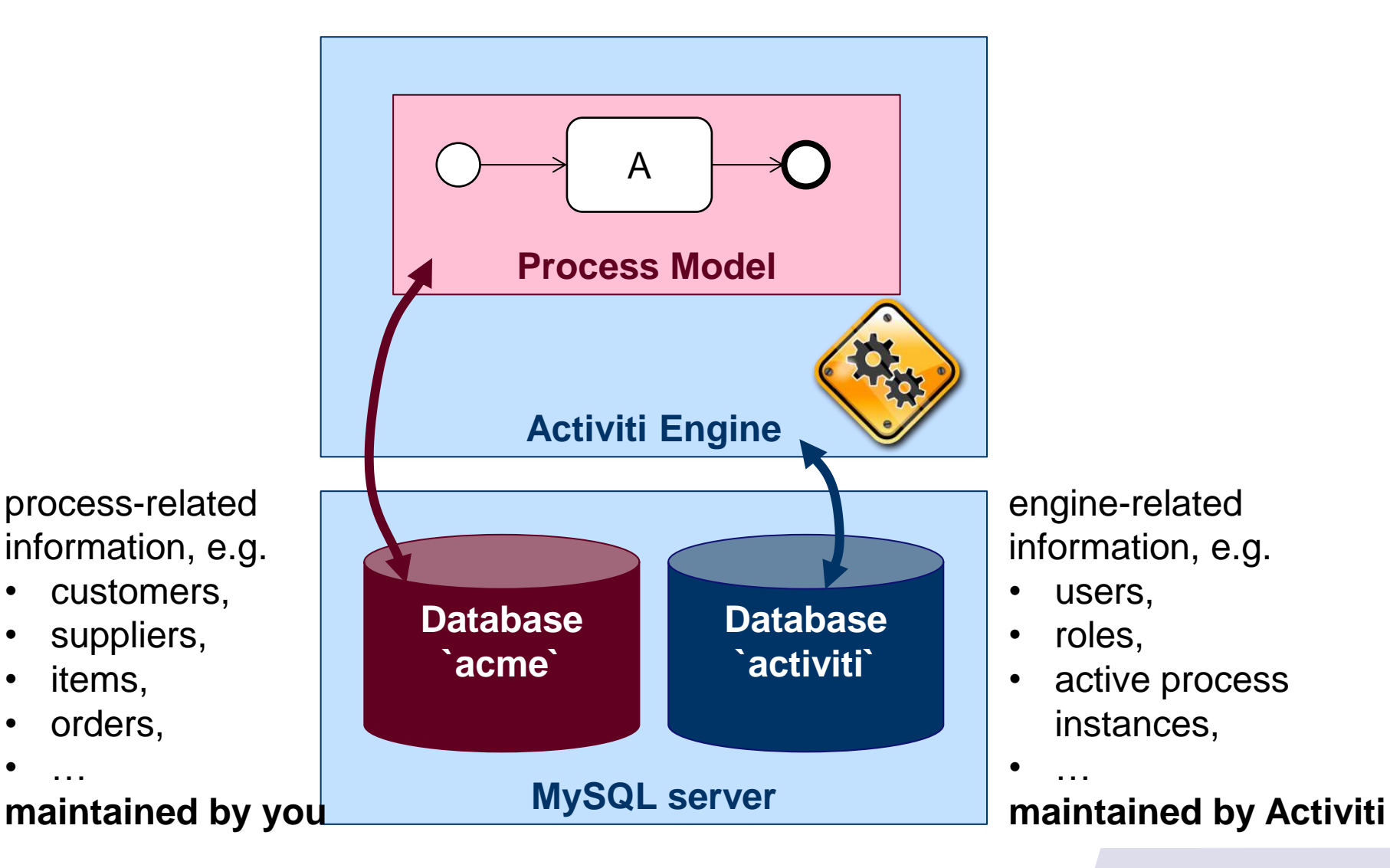

## **In this Tutorial**

#### **First Example**

- **Writing to the DB** 
	- where SQL queries can be annotated
	- what can be used
- Reading from the DB

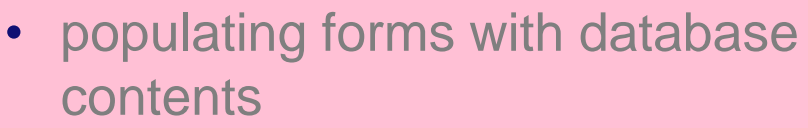

- **Triggers based on Database** contents
- **Interactions between** processes

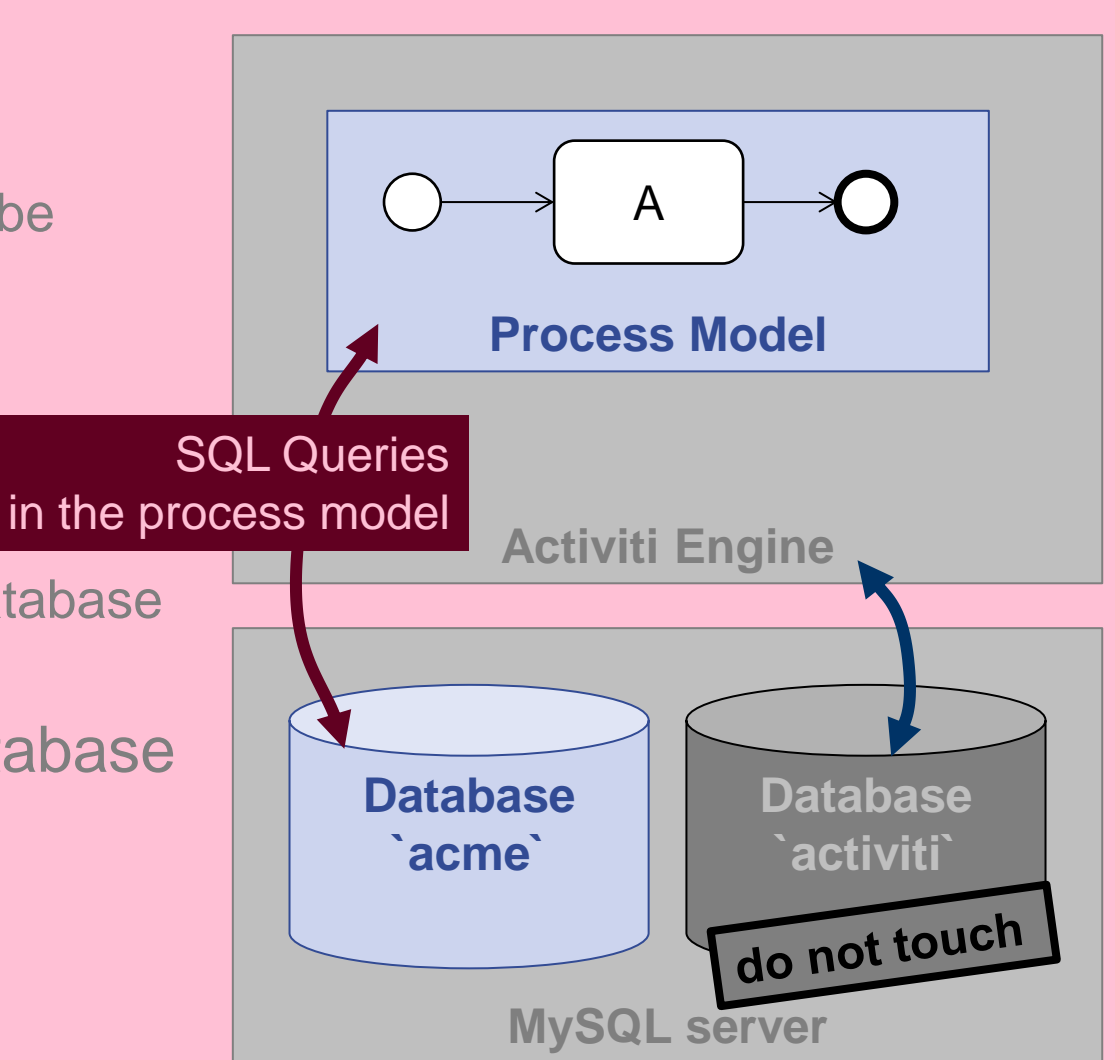

### **First Example – Form Properties**

- Open Eclipse
- Open project example\_bpmn\_model1
- Open diagram src/main/resources/ diagrams/CreateQuote.bpmn
- select task **Add Quote**
- **-** open the **Properties** view (see Tutorial 01 Activiti Basics)
- select **Form**
- the properties show a number of form properties
- Activiti renders these properties as form fields when the task is created (to be executed by a user)

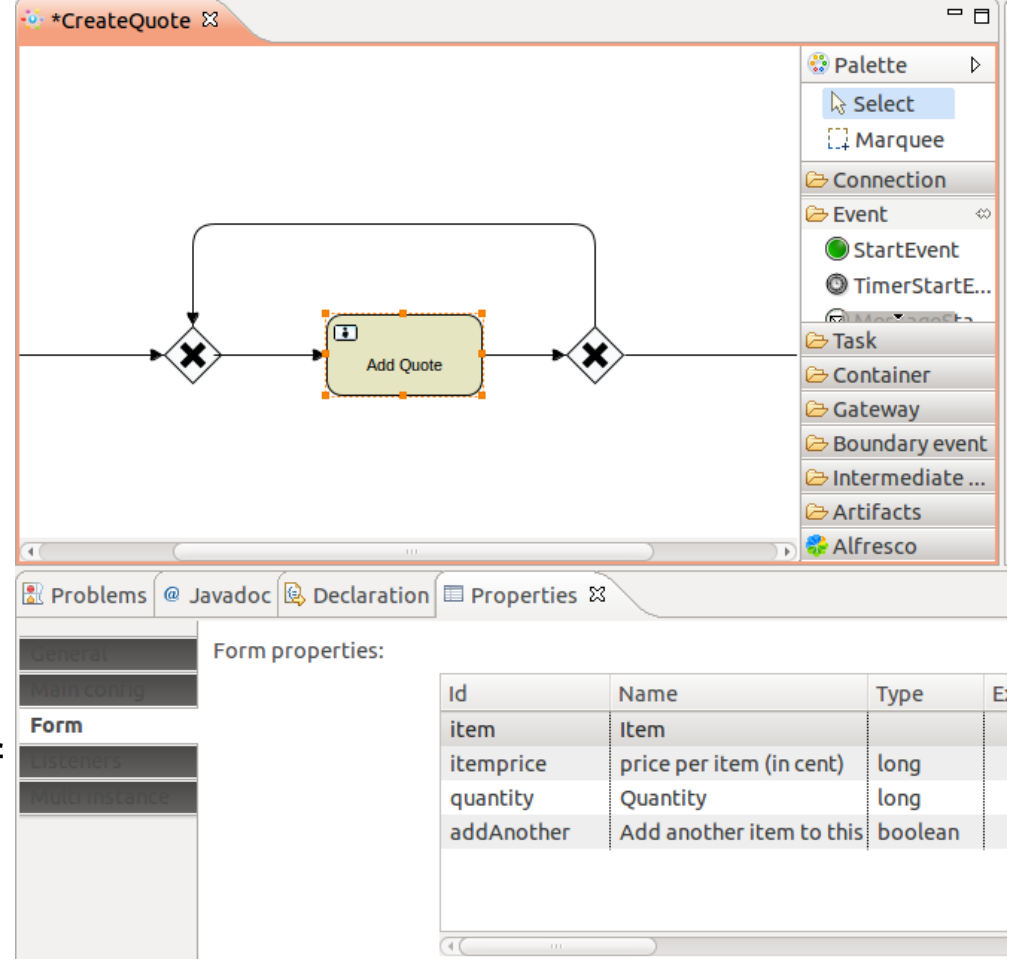

#### **First Example – Execution Listeners**

- open **Listeners** in the **Properties** view
- there is a listener on event **complete**
- the listener is of **Type** expression
- the **Implementation** is an expression, preceded by the keyword **sql:**
- the entire query following after **sql:** gets executed when the task gets completed

(= when the user clicks the "Complete" button of this task in the UI)

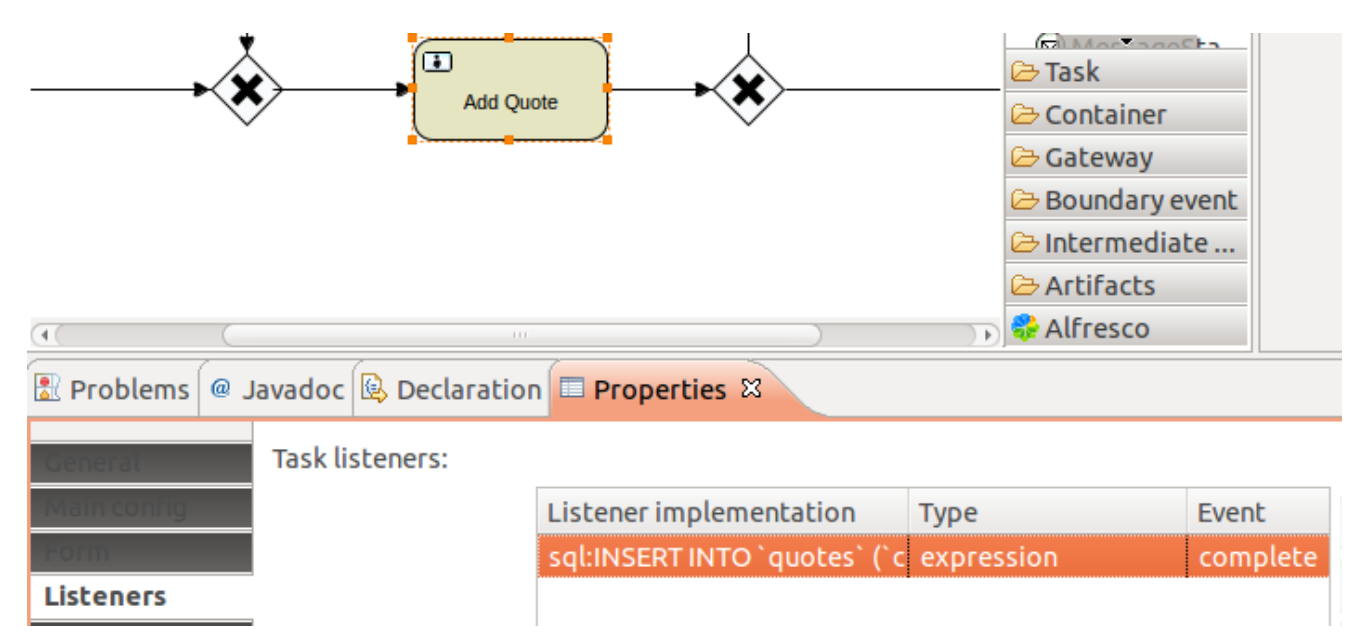

#### **First Example – SQL Expression in Listener**

```
Example 2 Figure  continue query of Add Quote
INSERT INTO `quotes` (`customer`, `item`, `itemprice`,
`quantity`, `totalprice`,`handledBy`) VALUES
('${customer}','${item}',${itemprice/100},${quantity},
   ${itemprice/100 * quantity},
   ${execution.processInstanceId}
);
```
- what it does
	- inserts a new row into table `quotes`
	- where values for columns (`customer`, `item`, `itemprice`, `quantity`, `totalprice`,`handledBy`) are specified
	- the values in the query are set from variables, e.g.,  $\frac{1}{2}$  (customer), or calculated from expressions, e.g., \${itemprice/100 \* quantity}
	- values of variables have been set by the user (see **Form Properties** of this task)

#### **First Example – Expressions on Gateways**

- variables can also be evaluated on arcs
- in CreateQuote.bpmn, select the arc between the two XOR-gateways
- open **Main config**
- the arc expression

```
${addAnother == 'true'}
```
defines that this arc is only taken when the variable addAnother has been set to true

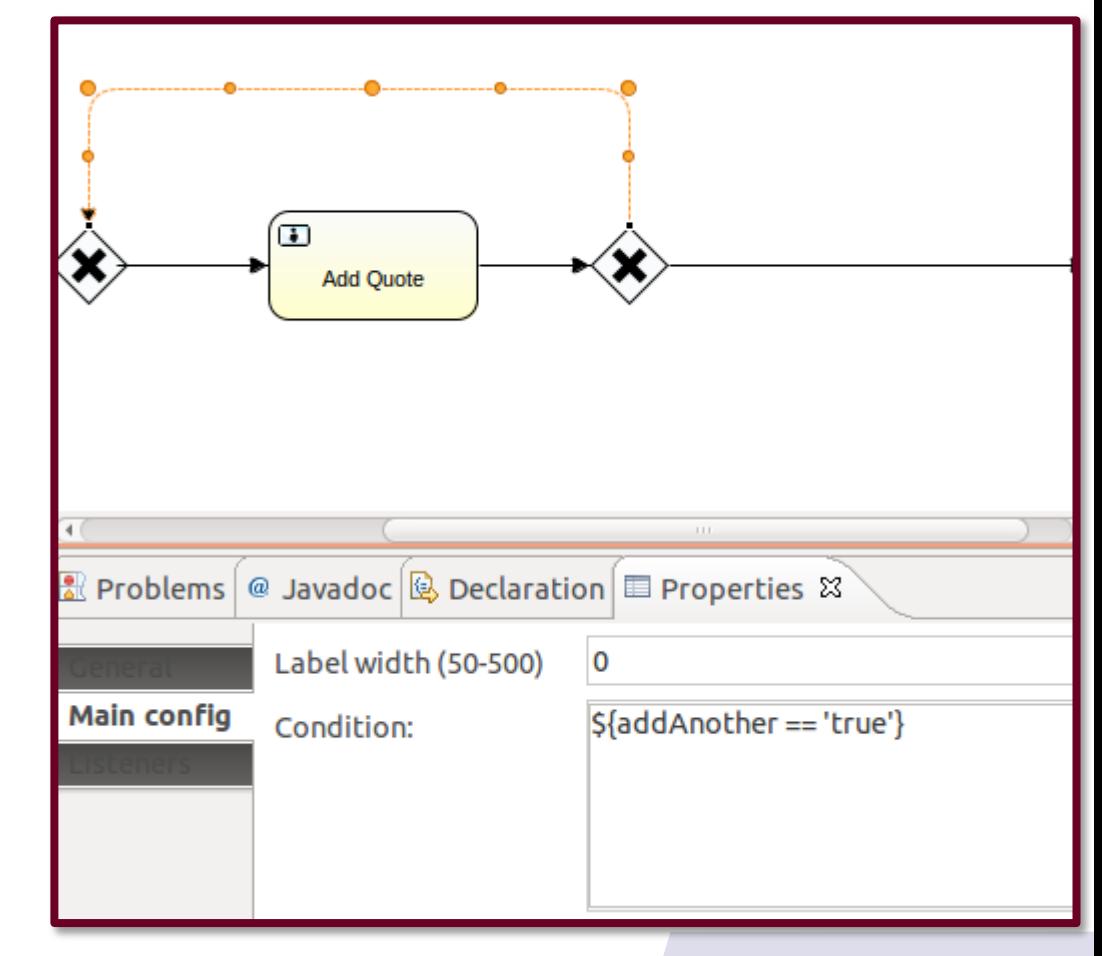

#### **First Example – Try Yourself**

- Log into Activiti and **start** the process **Add Quote**
- Fill in the **Customer** field in the start form of the **Add Quote** process
- Go to the **Tasks** tab in Activiti
- There will be an **Add Quote** task assigned to you
- Fill in **Items**, **Price**, and **Quantity** and choose whether another item shall be added.
- Repeat until you are done (*Add another item to this quote* is unchecked)
- Log into MySQL and execute SELECT \* FROM `quotes`;
- **The items that you've entered will show up in the query result**

# **In this Tutorial**

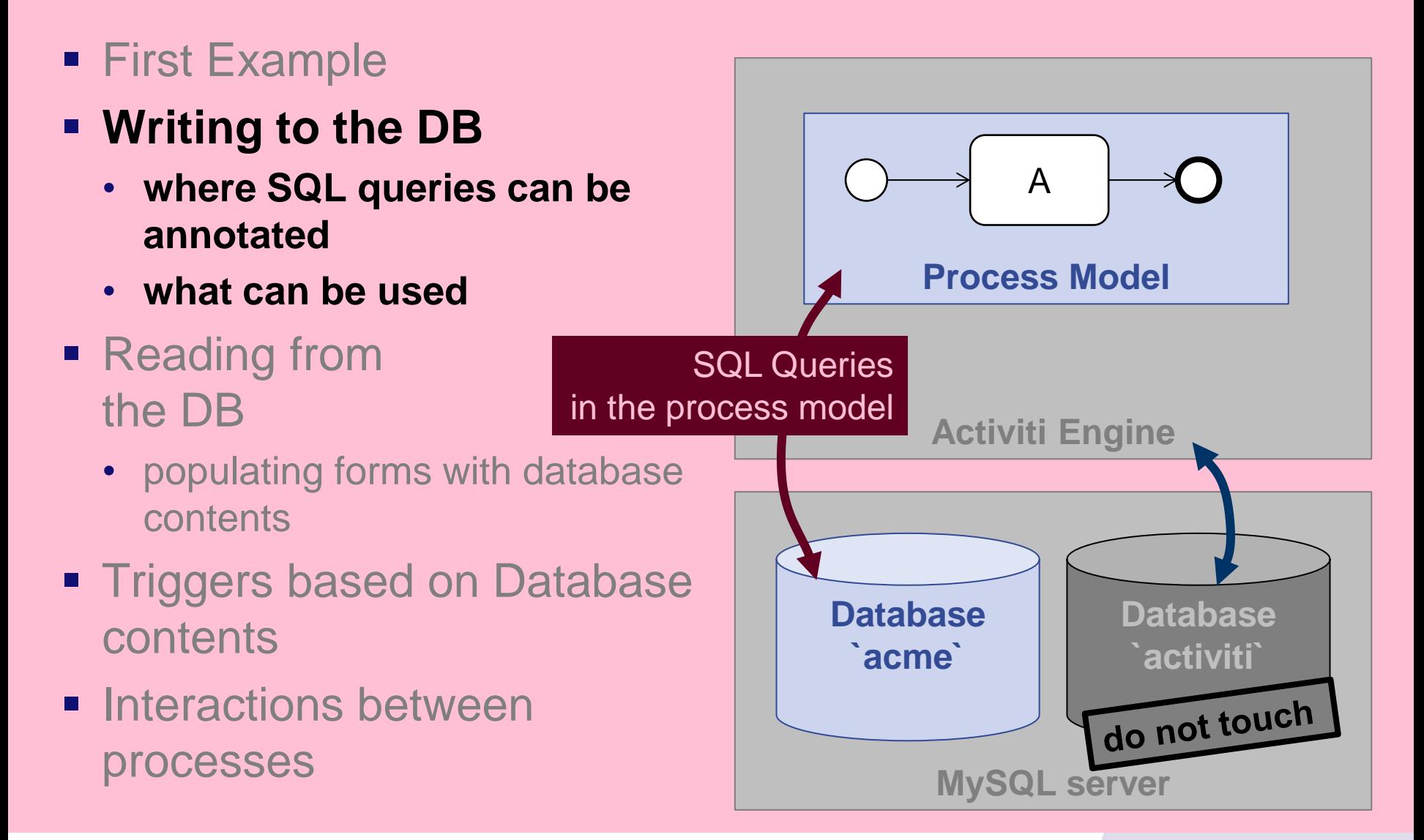

#### **Where can SQL queries can annotated**

- **INSERT, UPDATE, DELETE queries can be annotated** 
	- as an **Expression** of a **task listeners** of any task, preferably a listener of type **complete** see also [http://www.activiti.org/userguide/#taskListeners](http://www.activiti.org/userguide/)
- SELECT, INSERT, UPDATE, DELETE queries can be annotated
	- in a **service task** that has type **Expression**
	- the result of the query can be stored in a variable
- … anywhere, where Activiti allows an expression [http://www.activiti.org/userguide/#apiExpressions](http://www.activiti.org/userguide/)
- an SQL expression must be preceded by the keyword **sql:**

#### **What can be used inside SQL queries**

- each SQL query in an Activiti expression has to be a valid SQL query
- values in an SQL query can be
	- constants
	- Activiti expressions using  $\S$ {...}, i.e., no nesting of SQL queries
- **examples:** 
	- **UPDATE** `quotes` **SET** `state`='checking', `handledBy`=\${execution.processInstanceId} **WHERE** `state`='added';
	- **UPDATE** `quotes` **SET** `state`='\${quoteOK}', `itemprice`=\${itemPrice},`quantity`=\${quantity} **WHERE** `id`=\${quoteID};
	- **INSERT INTO** `quotes` (`customer`, `item`, `itemprice`, `quantity`, `totalprice`,`handledBy`) **VALUES** ('\${customer}', '\${item}', \${itemprice/100},\${quantity}, \${itemprice/100 \* quantity}, \${execution.processInstanceId} );

# **In this Tutorial**

- **First Example**
- **Writing to the DB** 
	- where SQL queries can be annotated
	- what can be used
- **Reading from the DB**
	- **populating forms with database contents**
- **Triggers based on Database** contents
- **Interactions between** processes

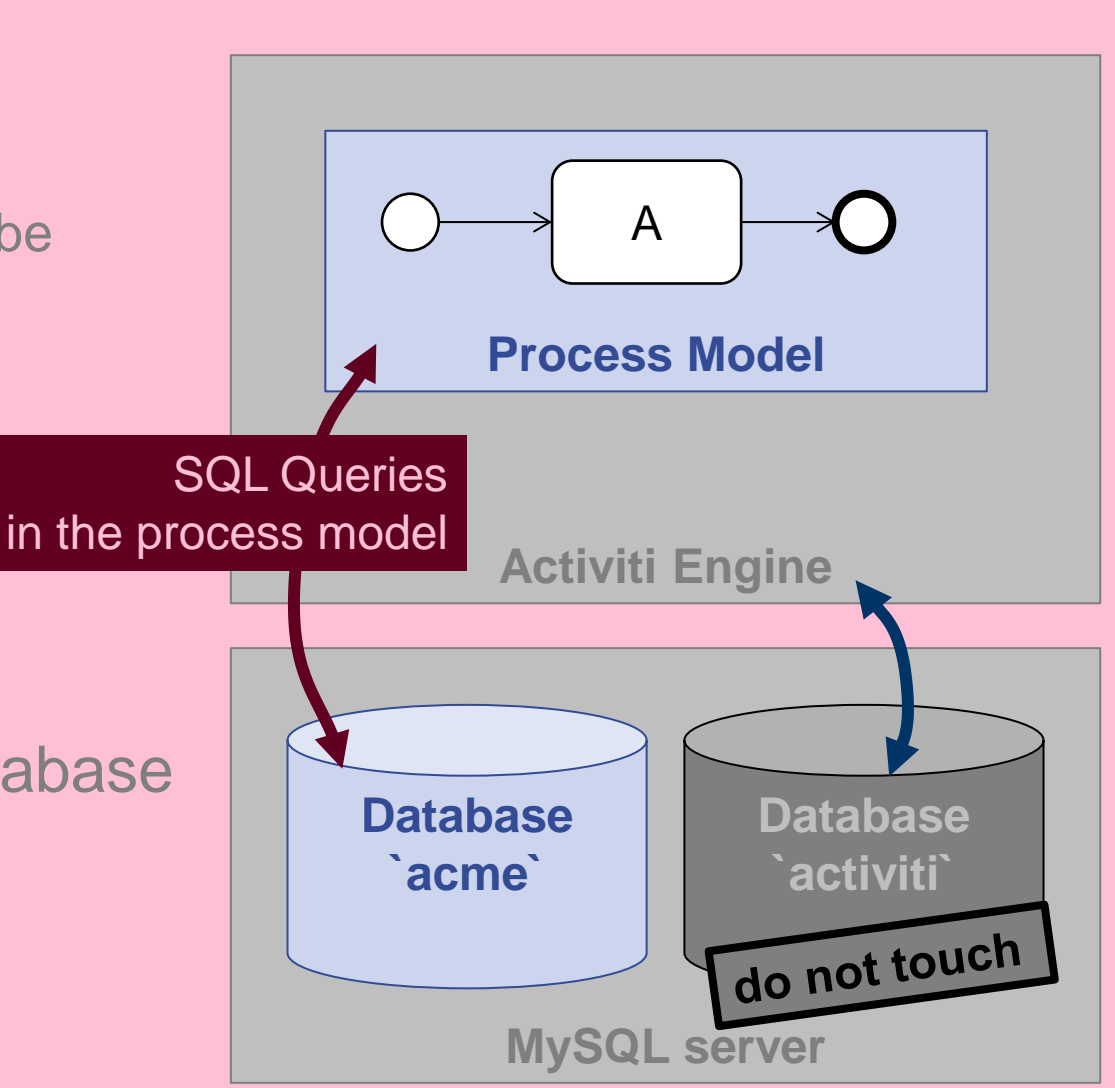

#### **Reading from the DB**

- **SELECT** queries can be annotated
	- in a **Service Task** of type **Expression**  $\rightarrow$  the result of the query can be stored in a variable
	- in **Default** expressions of a **Form** of a **User Task**, as follows…

# **Populating Forms with DB Contents (1)**

- **Open Eclipse**
- Open project example\_bpmn\_model1
- Open diagram src/main/resources/diagrams/CheckQuote.bpmn
- select task **Check Quote** and open **Properties > Form**
- **the Default** column contains expressions with SQL queries

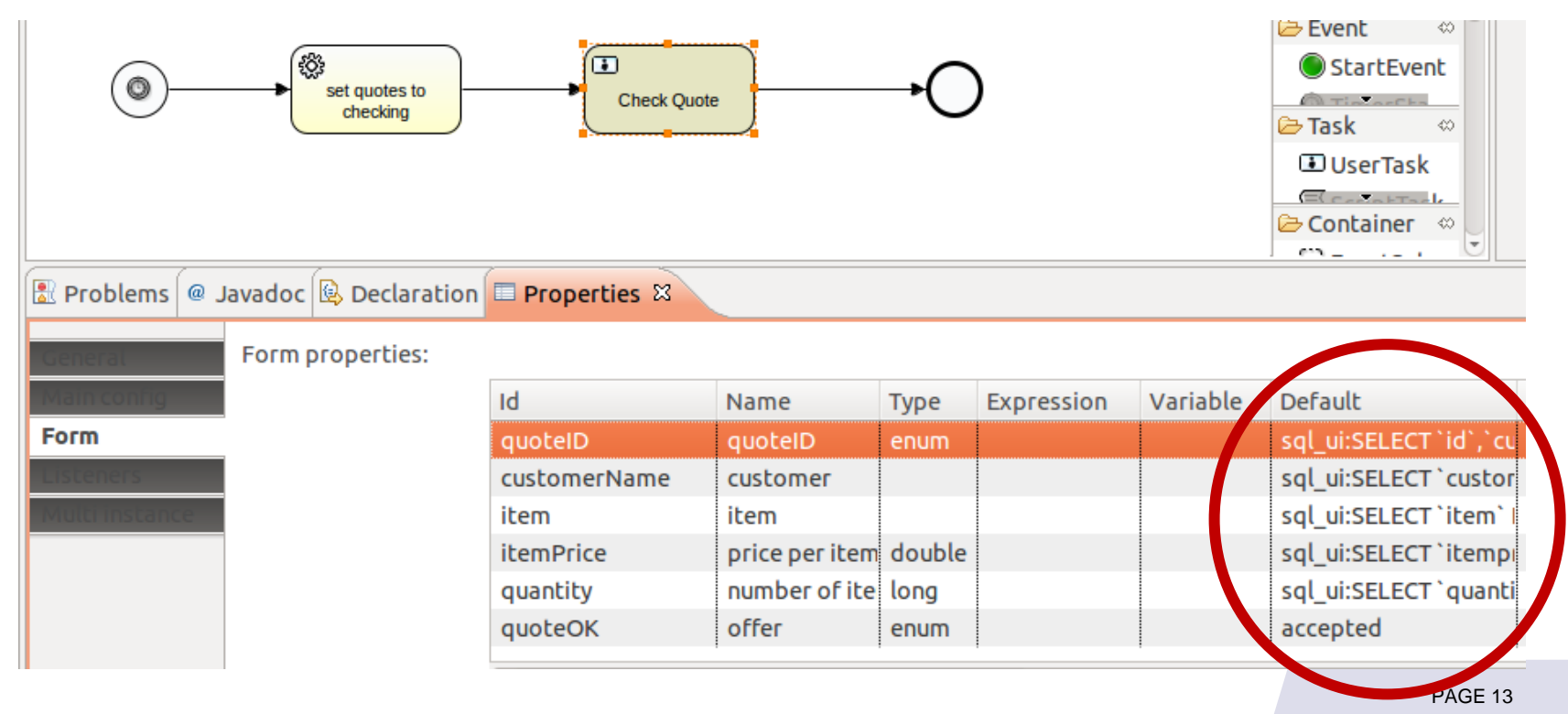

## **Populating Forms with DB Contents (2)**

- for task **Check Quote**, the form property **quoteID**
	- is of type **enum**
	- has as **default expression** a query preceded by the keyword **sql\_ui:**
	- query: SELECT `id` WHERE `state`='checking'
- when the user form is shown
	- the query is executed, and
	- the results of the query are shown in a drop-down list
	- from which the user can pick a value

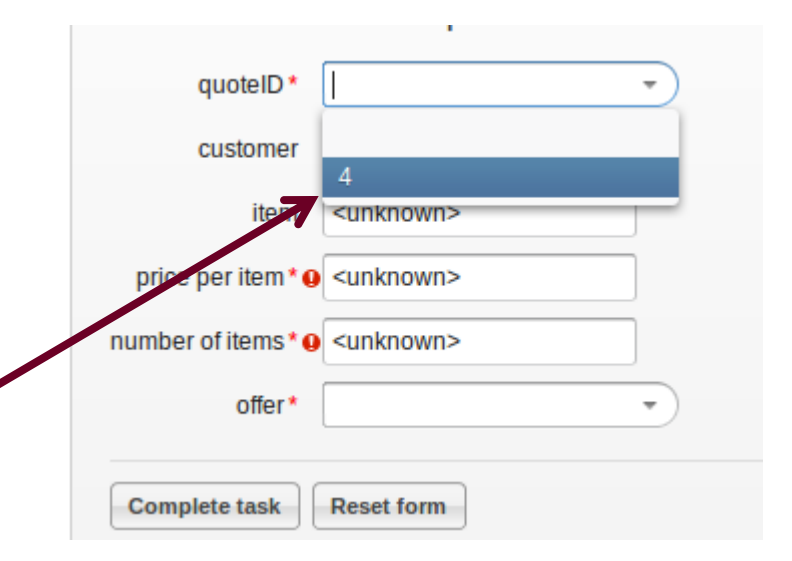

## **Populating Forms with DB Contents (3)**

- for task **Check Quote**, the form property **customerName**
	- is of type **String** (default type) and
	- has as **default expression** a query preceded by the keyword **sql\_ui:**
	- SELECT `customer` FROM `quotes` WHERE `id`=&{quoteID}
- $\blacksquare$  the expression & { quote ID } refers to the current value in the field **quoteID**
- when a new value is set in **quoteID**, the query gets executed and the first returned / value is shown in **customerName**

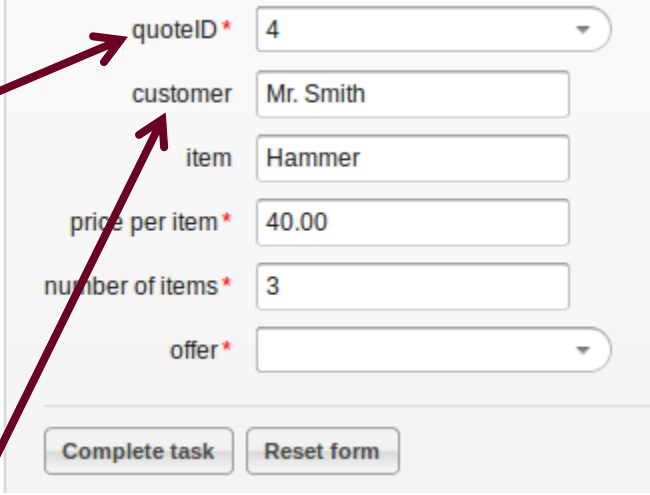

### **Populating Forms with DB Contents (4)**

- a field with **Readable=True** and **Writeable=False** will be **read-only** (values just displayed)
- a field with **Writeable=True** will be pre-filled with a queried value, the value can be changed by the user
- only values of the **first column** of a SELECT query will be used to populate a field
- for field of type **enum**:
	- **all** values will be put into the drop down list
- for other types (**String, Long, Double**):
	- only the **first** value will be put into the field

## **Populating Forms with DB Contents (5)**

- default expressions with **sql\_ui:** queries can refer to values of any number of fields & { field1 }, & { field2 }, ...
- the fields referred to in a query have to be defined **before** the field that uses the query
	- $\cdot$   $\rightarrow$  there must not be a cycle of references
	- use the **Up** and **Down** buttons to define a correct order of fields

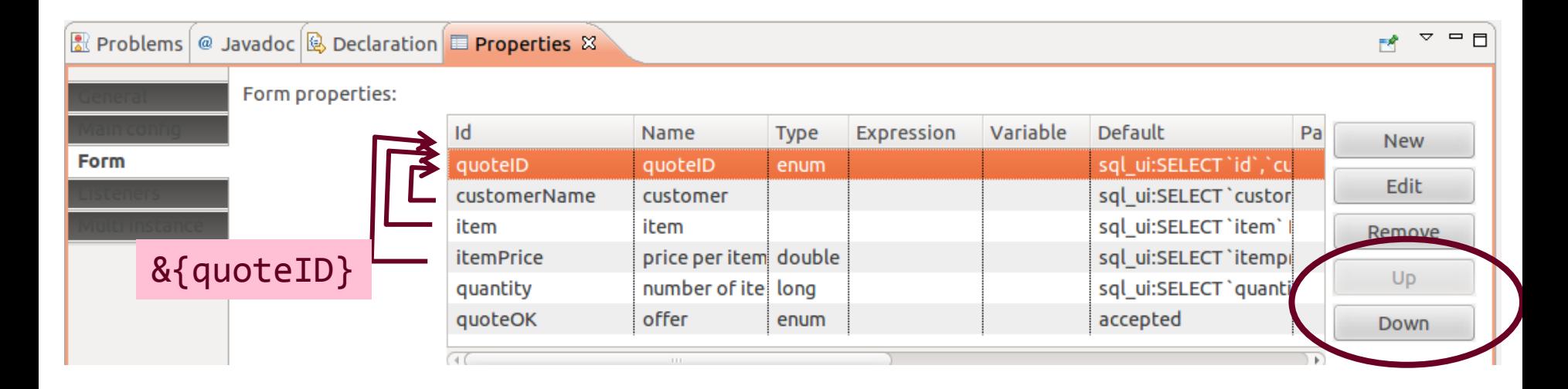

# **In this Tutorial**

- **First Example**
- **Writing to the DB** 
	- where SQL queries can be annotated
	- what can be used
- Reading from the DB
	- populating forms with database contents
- **Triggers based on Database contents**
- **Interactions between** processes

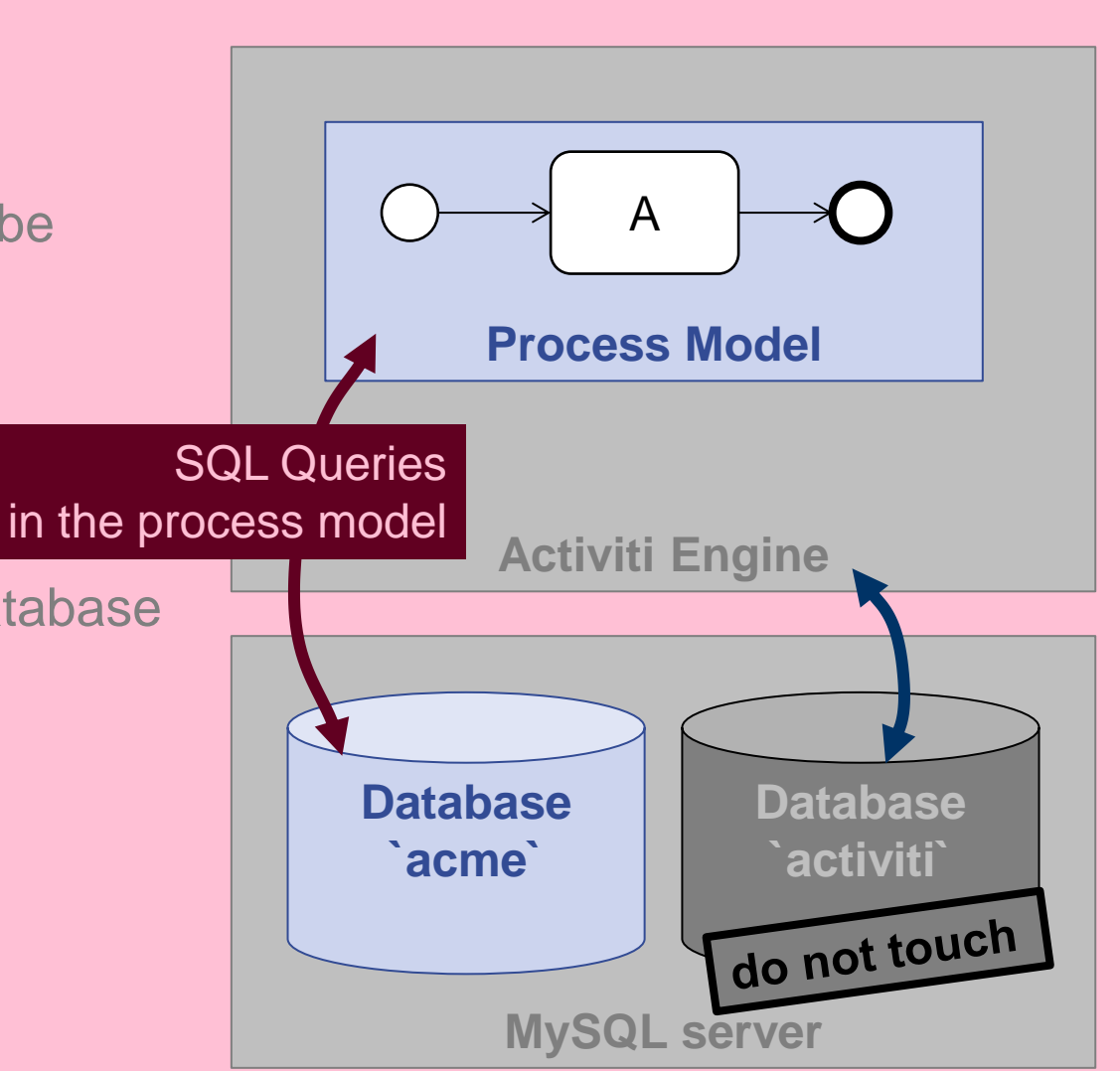

# **Trigger by Start Event (1)**

- **Open Eclipse**
- Open project example\_bpmn\_model1
- Open diagram src/main/resources/diagrams/CheckQuote.bpmn
- select the **start timer event** and open **Properties > Main config**
- the **Time cycle** field has a value **0 0/1 \* \* \* ?**
	- = **UNIX cron** expression

→ Activiti creates a new instance of this process **every minute** 

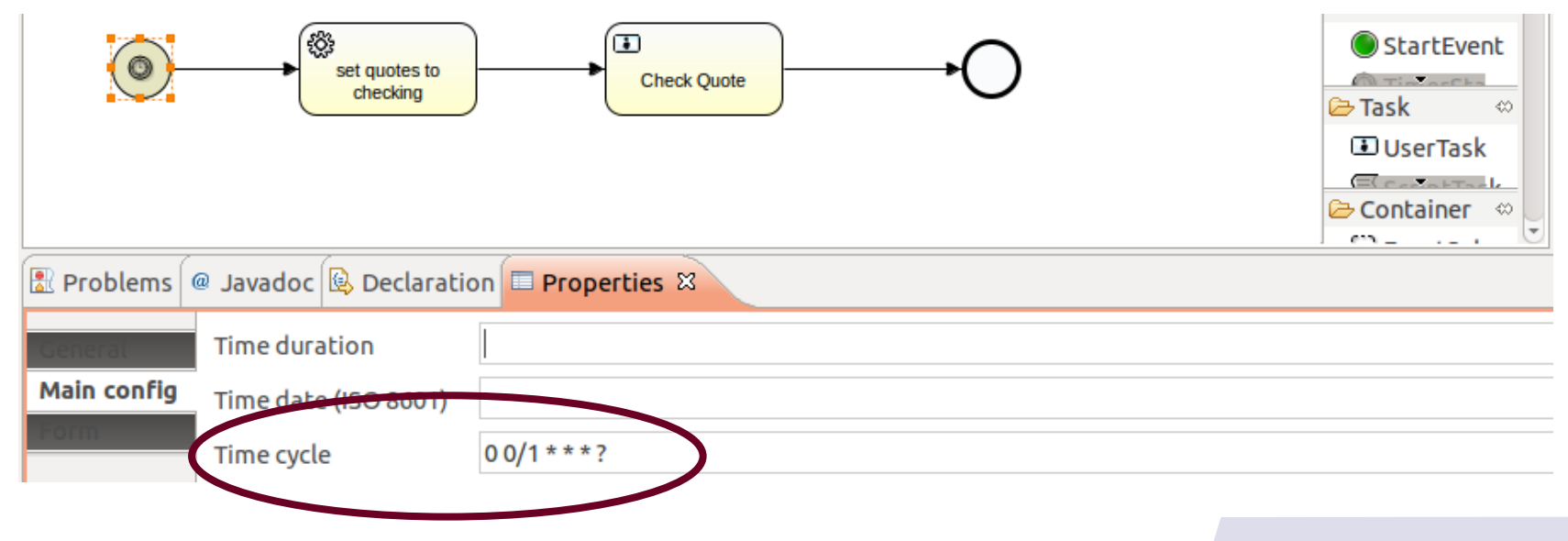

## **Trigger by Start Event (2)**

- to create **guarded** start timer events:
	- select the **start timer event**, go to **Properties > Form**
	- create a form property with
		- − **Id=sql\_trigger** and
		- − **Default** expression being an **sql:** query
- when the timer fires, the query gets executed
	- if the result is empty, then **no** process instance is created
	- otherwise, a new instance is created

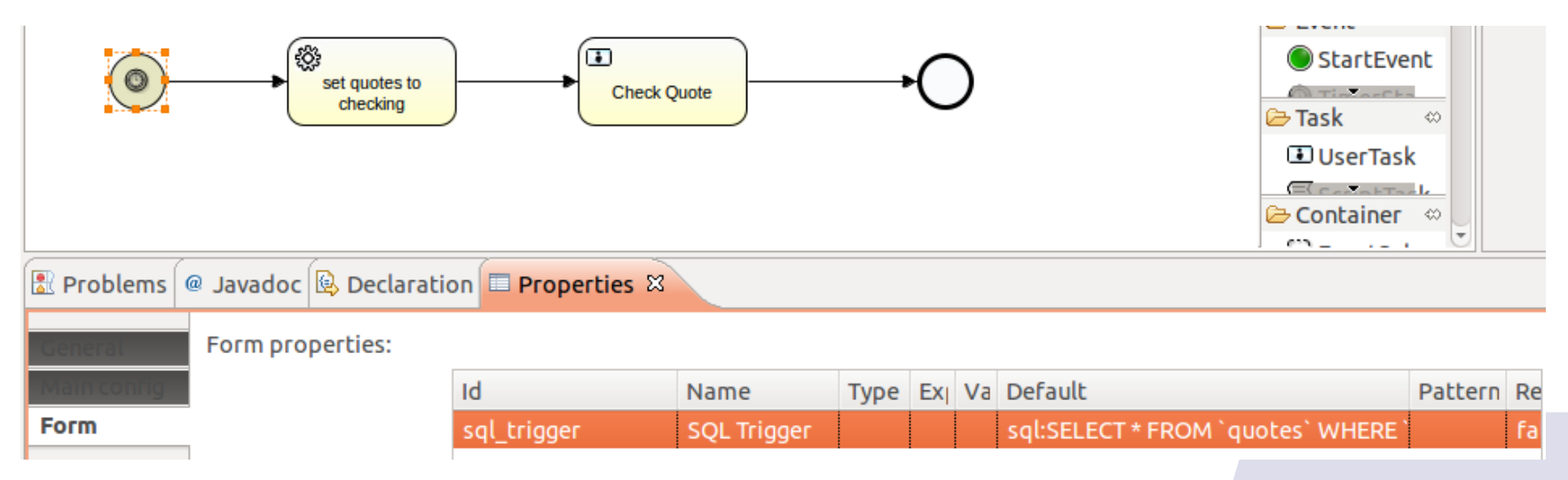

## **Trigger by Start Event (3)**

- Example in CheckQuote.bpmn
	- the **sql\_trigger** in the **start timer event** has the expression SELECT \* FROM `quotes` WHERE `state`='added';
	- a new instance will be created whenever there is a quote that is in state **added**
	- to prevent creation of infinitely many instances, table quotes should be updated so that it does not contain quotes in state **added** anymore

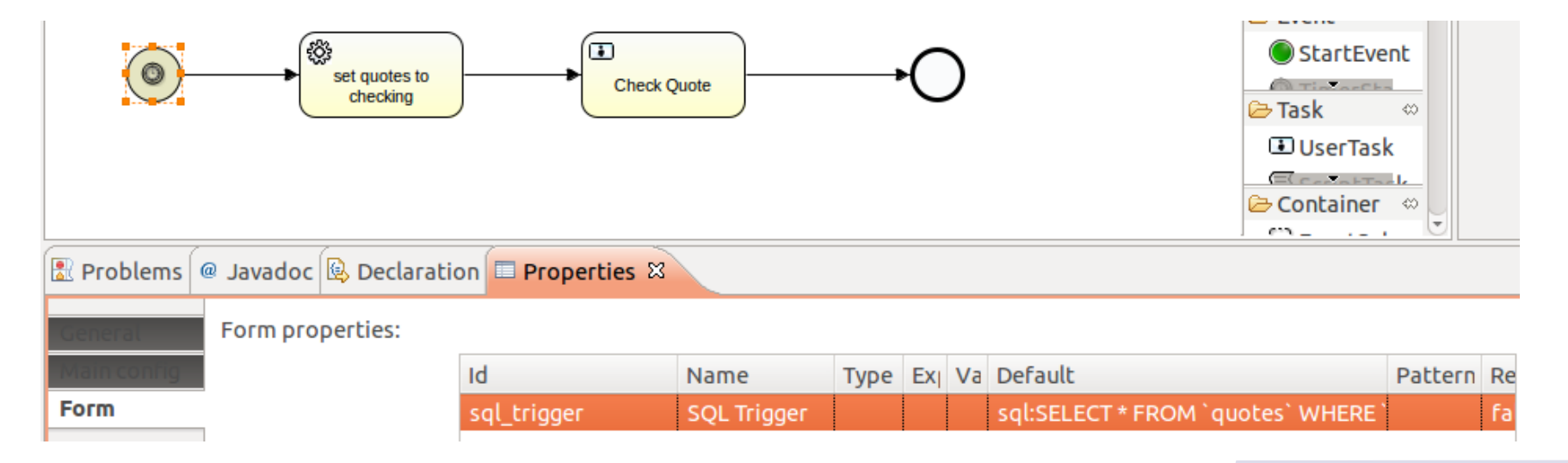

# **Trigger by Intermediate Event (1)**

- Open Eclipse
- Open project example\_bpmn\_model1
- Open diagram src/main/resources/diagrams/WaitForEntry.bpmn
- select the **Intermediate Catch Event**

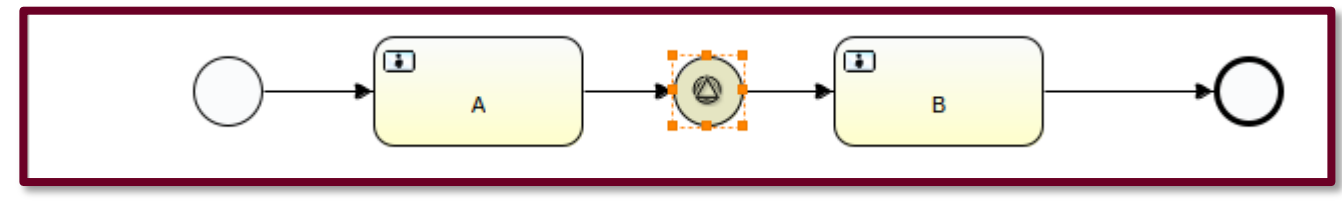

 the intermediate event pauses the process execution until a **signalX** is raised (**Properties > Main config > Signal ref**)

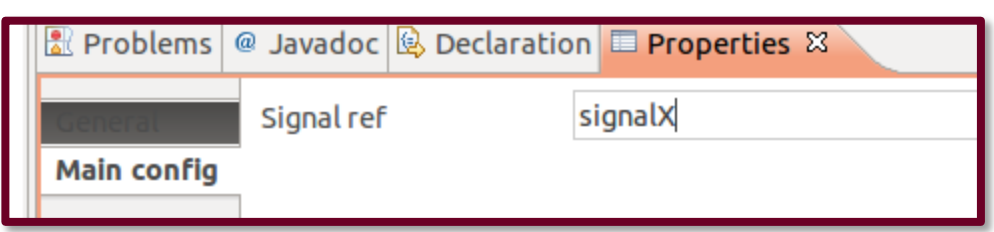

 signals can be raised in various ways see [http://www.activiti.org/userguide/#bpmnEvents](http://www.activiti.org/userguide/)

### **Trigger by Intermediate Event (2)**

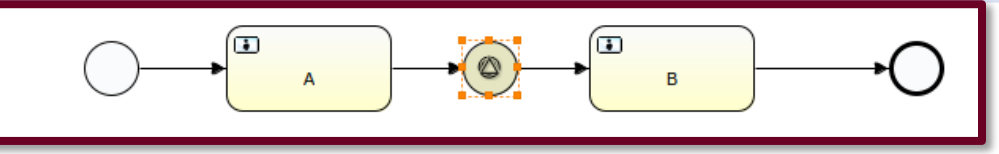

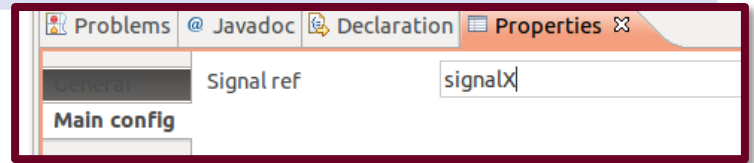

- signals have to be defined
	- unfortunately, the Activiti Designer has problems showing signal definitions in the graphical editor
- to create/edit a signal definition **right click** on the model file, **Open With > XML Editor**

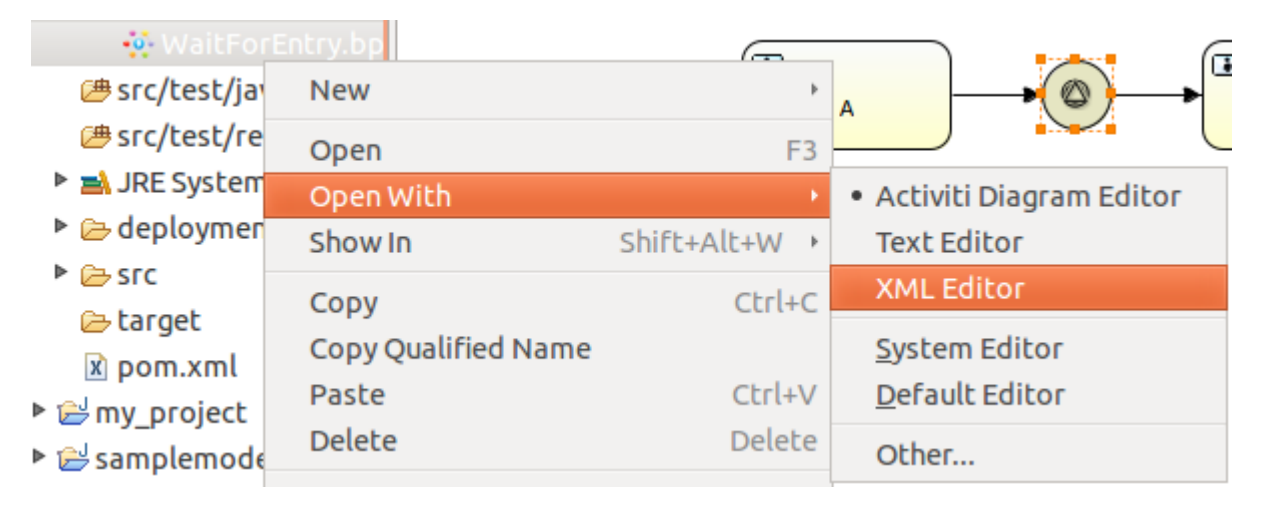

## **Trigger by Intermediate Event (3)**

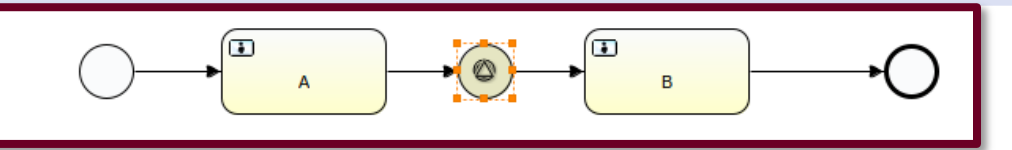

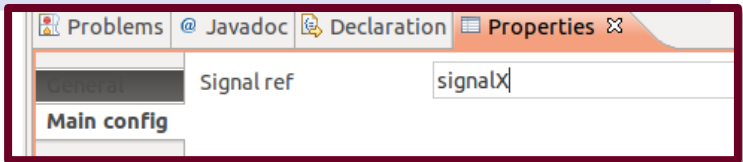

■ to create/edit a signal definition in the **XML Editor**, select the **Source View**

**X WaitForEntry.bpmn X WaitForEntry** <?xml version="1.0" encoding="UTF-8"?> e <definitions xmlns="http://www.omg.org/spec/BPMN/20100524/MODEL" xmlns:xsi="http://www.w3.org/2 <signal id="signalX" name="sql:SELECT \* from 'quotes' where state = 'accepted';"></signal> <process id="waitForEntry" name="Wait For Entry" isExecutable="true"> Design Source

- **every signal definition** 
	- is a child of <definitions …>
	- has the form

<signal id="idString" name="text or SQL query"/>

• see [http://www.activiti.org/userguide/#bpmnSignalEventDefinition](http://www.activiti.org/userguide/)

### **Trigger by Intermediate Event (4)**

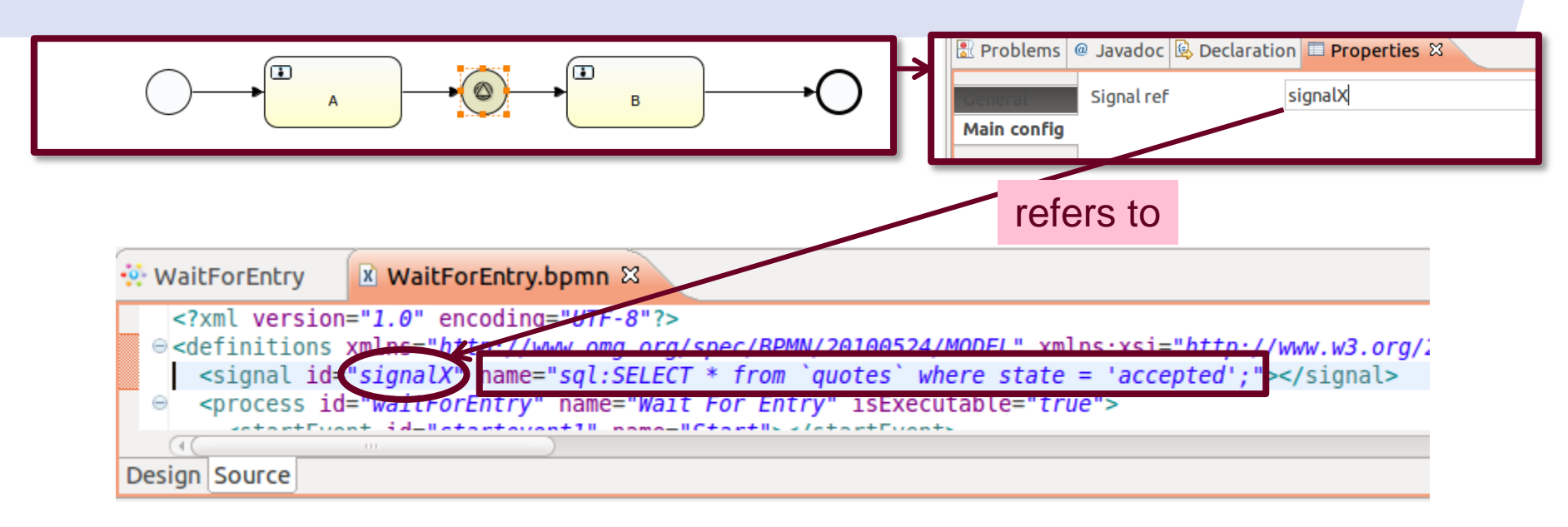

- at any catch event, process execution will halt, and
- continue only when a signal of the referred **signal id** is raised
- if **signal name** contains an **sql**: query, then
	- Activiti regularly executes the query
	- when the query returns a result, a signal of the given **id** is raised, and **any** halted execution continues

# **In this Tutorial**

- **First Example**
- Writing to the DB
	- where SQL queries can be annotated
	- what can be used
- Reading from the DB
	- populating forms with database contents
- **Triggers based on Database** contents
- **Interactions between processes**

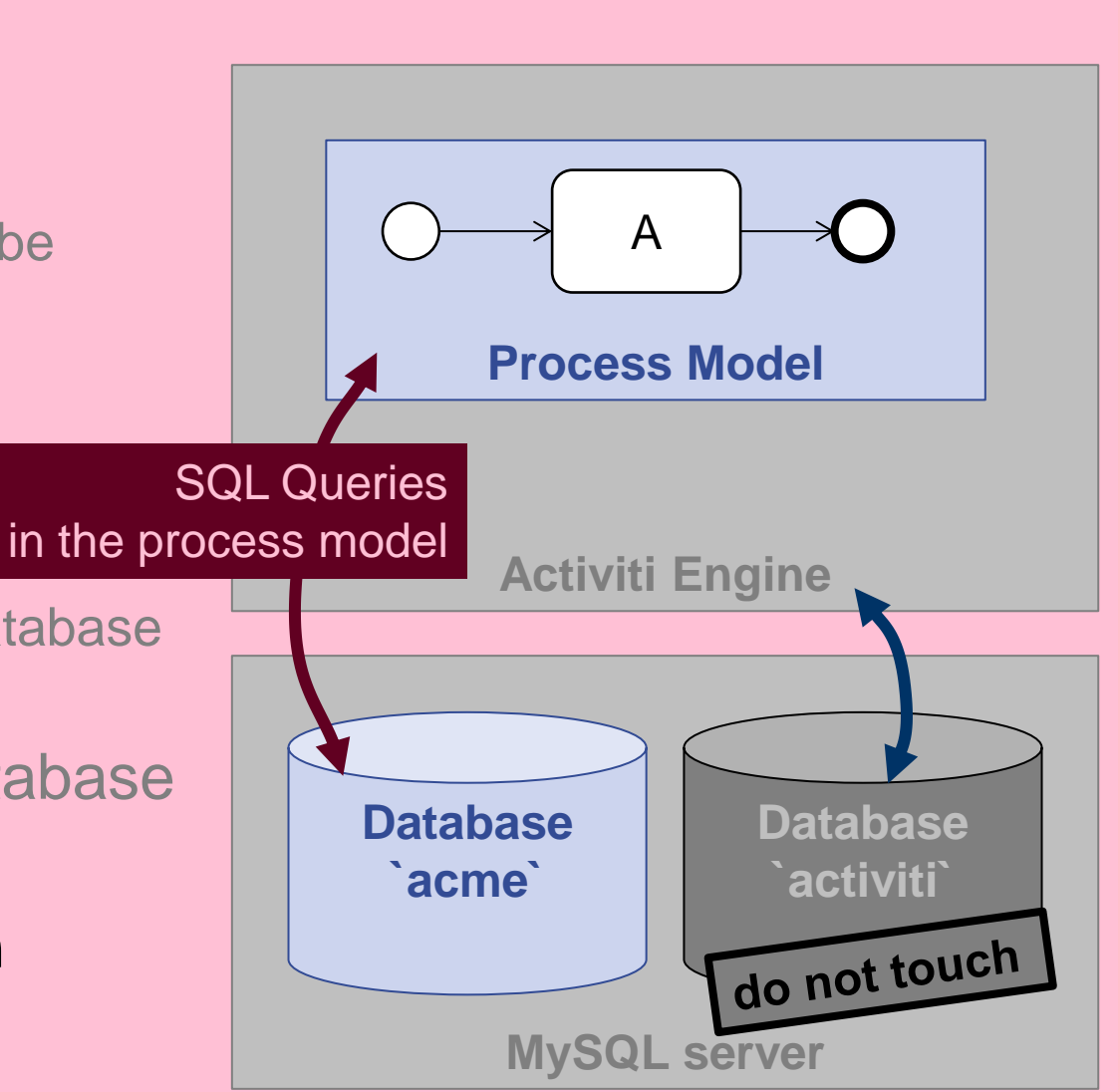

#### **Interactions between processes**

- in project example\_bpmn\_model1
- processes CreateQuote.bpmn and CheckQuote.bpmn are interacting

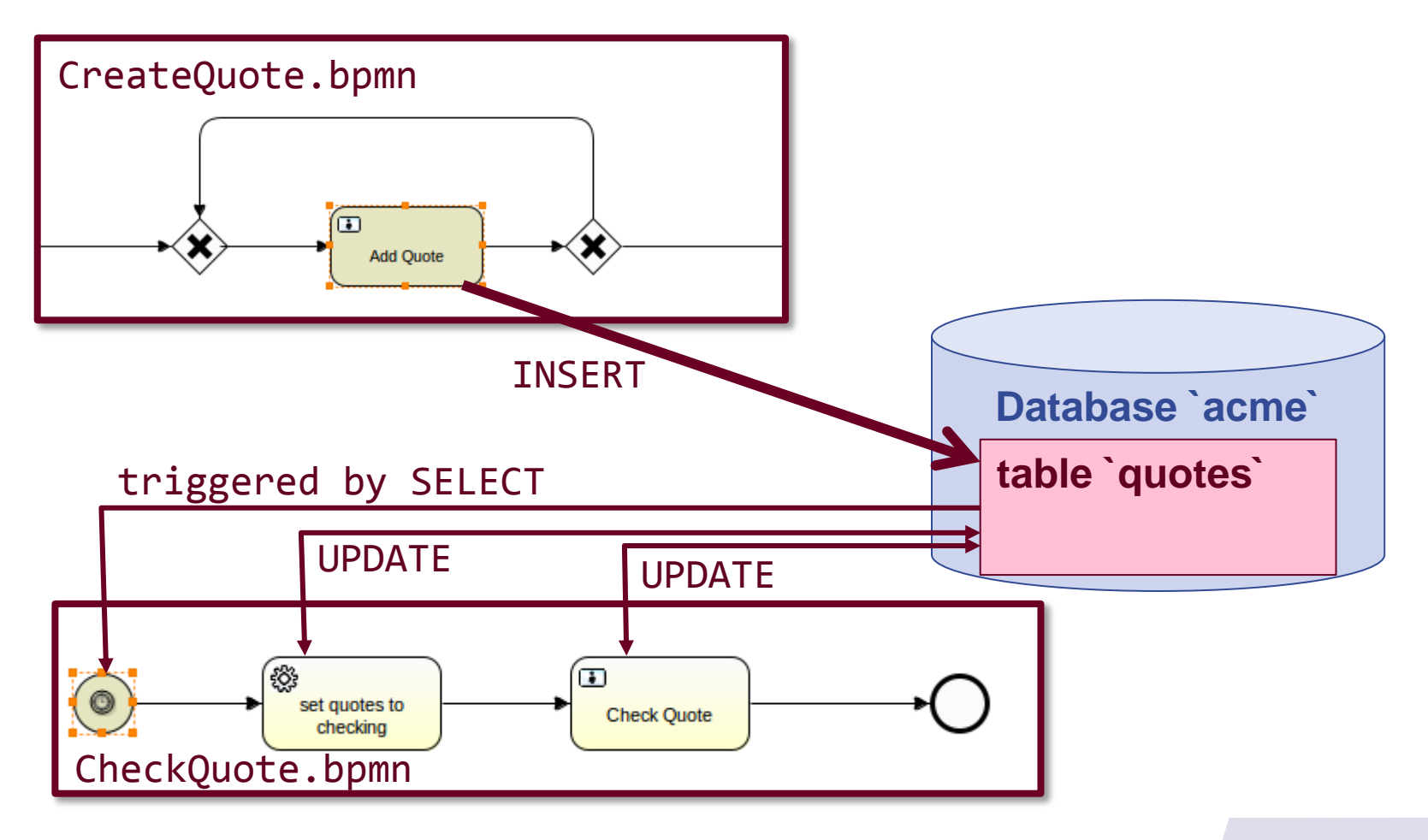

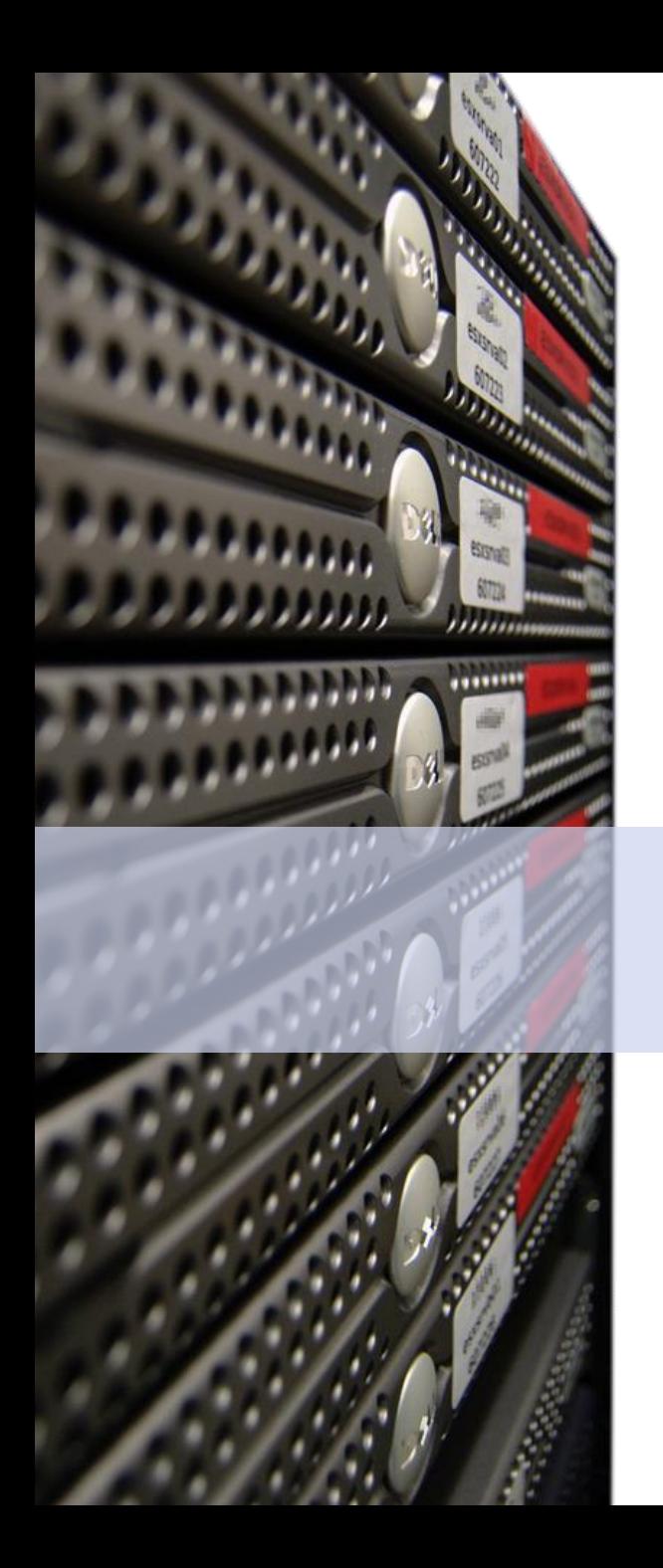

#### Dirk **Fahland**

#### 2IO71 **DBL Information Systems**

#### **Good Luck!**

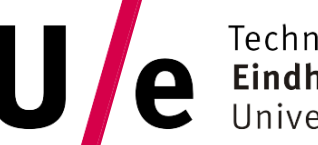

TU e Technische Universiteit Technische Universiteit

#### **Where innovation starts**